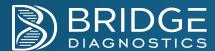

# **Specimen Collection Guide**

# **Respiratory SWAR**

| isopii atory om is           |                                                                                                    |                                                                                                    |                                                                                                    |
|------------------------------|----------------------------------------------------------------------------------------------------|----------------------------------------------------------------------------------------------------|----------------------------------------------------------------------------------------------------|
| Materials:                   | Synthetic Fiber Swab with Plastic Shaft                                                                                                    | Transportation Tube 6x9 Bi                                                                                                    | ohazard Bag                                                                                                    |
| <b>Collection Procedure:</b> | Anterior Nares Specimen                                                                                                    | Oropharyngeal Specimen                                                                                                    | Nasopharyngeal Specimen                                                                                                    |
|                              | <ol> <li>Wearing appropriate PPE, remove<br/>swab from sterile packaging. Avoid<br/>touching swab applicator as this could<br/>lead to contamination.</li> </ol> | <ol> <li>Wearing appropriate PPE, remove swab<br/>from sterile packaging. Avoid touching<br/>swab applicator as this could lead to<br/>contamination.</li> </ol> | <ol> <li>Wearing appropriate PPE, remove swab<br/>from sterile packaging. Avoid touching<br/>swab applicator as this could lead to<br/>contamination.</li> </ol> |
|                              | <ol><li>Insert flocked swab at least 1 cm (0.5 inch) inside the nostril (naris).</li></ol>                                                                       | <ol><li>Insert flocked swab into the posterior<br/>pharynx and tonsillar areas.</li></ol>                                                                        | <ol><li>Insert mini-tip flexible shaft swab<br/>through the nostril parallel to the palate</li></ol>                                                             |
|                              | <ol><li>Firmly sample the nasal membrane by rotating swab, leaving in place for 15</li></ol>                                                                     | 3. Rub swab over both tonsillar pillars and the posterior oropharynx. Avoid touching                                                                             | (not upwards) until resistance is encountered or the distance is                                                                                                 |

4. Sample both nostrils with the same

seconds.

- 5. Immediately after collection, place swab into sterile transport tube containing 1-3mL of transport medium.
- 6. Cut or break swab shaft at the shaft perforation mark (approximately 8cm from the applicator).
- 7. Firmly secure screw-top cap of the transportation tube.
- 8. Label transportation tube with two patient identifiers.
- 9. Place transportation tube in biohazard bag, ensuring the bag is sealed.

- the posterior oropharynx. Avoid touching the tongue, teeth, and gums.
- 4. Immediately after collection, place swab into sterile transport tube containing 1-3mL of transport medium.
- 5. Cut or break swab shaft at the shaft perforation mark (approximately 8cm from the applicator).
- 6. Firmly secure screw-top cap of the transportation tube.
- 7. Label transportation tube with two patient identifiers.
- 8. Place transportation tube in biohazard bag, ensuring the bag is sealed.

- encountered or the distance is equivalent to that from ear to the nostril of the patient indicating contact with the nasopharynx.
- 3. Gently rub and roll swab. Leave swab in place for several seconds to absorb secretions.
- 4. Immediately after collection, place swab into sterile transport tube containing 1-3mL of transport medium.
- 5. Cut or break swab shaft at the shaft perforation mark (approximately 8cm from the applicator).
- 6. Firmly secure screw-top cap of the transportation tube.
- 7. Label transportation tube with two patient identifiers.
- 8. Place transportation tube in biohazard bag, ensuring the bag is sealed.

## **Respiratory SALIVA**

| Materials:            | Collection Tube                                                                                                    | Collection Aid             | 6x9 Biohazard Bag                                                               |  |  |
|-----------------------|----------------------------------------------------------------------------------------------------|----------------------------|---------------------------------------------------------------------------------|--|--|
| Collection Procedure: | Wearing appropriate PPE, remove the cap from the Collection Tube.     Attach Collection Aid to the Collection Tube.                                                                    |                            |                                                                                 |  |  |
|                       | 3. Relax and allow sa                                                                                                    | liva to pool in mouth.     |                                                                                 |  |  |
|                       | <ul> <li>Pool saliva in mouth for a minimum of 1 minute.</li> <li>Tilt head forward, wrap lips around Collection Aid, allow saliva to pass from mouth into Collection Tube.</li> </ul> |                            |                                                                                 |  |  |
|                       | <ul> <li>Do NOT spit or force saliva into tube. To increase the pooling of saliva, think of lemons, grapefruit, or simply think of pooling<br/>saliva in your mouth.</li> </ul>        |                            |                                                                                 |  |  |
|                       | ,                                                                                                    | CLEAR saliva (not includ   | ng bubbles).                                                                    |  |  |
|                       | <ul> <li>Remove Co</li> </ul>                                                                                                    | ollection Aid from tube an | d reattach green cap, firmly securing screw-top cap of the transportation tube. |  |  |
|                       | <ol><li>Label transportation</li></ol>                                                                                                    | on tube with two patient i | dentifiers.                                                                     |  |  |
|                       | <ol><li>Place transportation</li></ol>                                                                                                    | on tube in biohazard bag,  | ensuring the bag is sealed.                                                     |  |  |

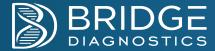

# Women's Health SWAB

| Materials:            | Aptima Multitest Swab Collection Kit                                                                                                    | 6x9 Biohazard Bag                                                                                                    | Barcode Label                                                                                                    |
|-----------------------|----------------------------------------------------------------------------------------------------|----------------------------------------------------------------------------------------------------|----------------------------------------------------------------------------------------------------|
| Collection Procedure: | <ol> <li>Vaginal Specimen</li> <li>Wearing appropriate PPE, remove swab for touch swab soft top or lay the swab down</li> <li>Hold the swab placing thumb and forefine shaft covering the black score line. Carefuthe patient's vagina, about 2 inches.</li> <li>Gently rotate the swab clockwise for 10 to the vaginal walls so moisture is absorbed without touching the skin.</li> <li>Immediately place swab in transport tube line with the top of the tube and carefully</li> <li>Firmly secure screw-top cap of the transport to Label the provided barcode with two pating the provided barcode with two patings.</li> <li>Place the barcode sticker on the transport sealed.</li> </ol> | ger in the middle of the ully insert the swab into o 30 seconds, touching I. Withdraw the swab e. Align the black score break shaft. portation tube. ent identifiers. tation tube. | <ol> <li>Wearing appropriate PPE, remove swab from package. Do not touch swab soft top or lay the swab down.</li> <li>Hold the swab placing thumb and forefinger in the middle of the shaft covering the black score line. Vigorously swab the base of the lesion to absorb fluid.</li> <li>Withdraw the swab without touching any other site outside of the lesion.</li> <li>Immediately place swab in transport tube. Align the black score line with the top of the tube and carefully break shaft.</li> <li>Firmly secure screw-top cap of the transportation tube.</li> <li>Label the provided barcode with two patient identifiers.</li> <li>Place the barcode sticker on the transportation tube.</li> <li>Place transportation tube in biohazard bag, ensuring the bag is sealed.</li> </ol> |

# Women's Health URINE

| Materials:            | Aptima Urine Specimen Collection Kit                                                                                                    | Urine Cups | 6x9 Biohazard Bag | Barcode Label |  |  |
|-----------------------|----------------------------------------------------------------------------------------------------|------------|-------------------|---------------|--|--|
| Collection Procedure: | Note the patient should not urinate for at least one hour prior to specimen collection. Please advise the patient not to cleanse his or her genitals prior to urination.                                                                                                    |            |                   |               |  |  |
|                       | <ol> <li>Patient to provide 20 to 30 mL of first-catch urine into the collection cup.</li> <li>Remove cap from the transport tube and transfer 2 mL of urine into the tube using the pipette provided in the collection kit.         Transport tube should be filled until the fluid level is between the black fill lines.</li> <li>Firmly secure screw-top cap of the transportation tube.</li> <li>Label the provided barcode with two patient identifiers.</li> <li>Place the barcode sticker on the transportation tube.</li> <li>Place transportation tube in biohazard bag, ensuring the bag is sealed.</li> </ol> |            |                   |               |  |  |

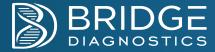

# **Urinary Tract Infection URINE**

| Office Tract Infection | ORINE                                                                                                    |                                                                                                    |                                                                                                    |                                                                                                    |                                                                                                    |
|------------------------|----------------------------------------------------------------------------------------------------|----------------------------------------------------------------------------------------------------|----------------------------------------------------------------------------------------------------|----------------------------------------------------------------------------------------------------|----------------------------------------------------------------------------------------------------|
| Materials:             | BD Vacutainer Kit                                                                                                    | Urine Cups                                                                                                    | Towelette                                                                                                    | 6x9 Biohazard Bag                                                                                                    | Barcode Label                                                                                                    |
| Collection Procedure:  | 1. If you are menstruating flow. 2. Wash hands with soan seconds, and dry thom 3. Remove the sterile und and unscrew the cap, the cap or container. 4. Place the cap on a flat facing up. NOTE: In on NOT remove the label time. 5. Remove the first soan flower folds of the second towel the folds with one down dispose of the second for the your free hand and be through urinating, bring and fill the cup between toilet. 10. Without touching the screw the cap on firm those simple mention and the screw the cap on firm the screw the cap on firm the screw the screw the cap on firm the screw the cap on firm the screw the screw | ng, insert a fresh tampon to p and water, for a minimum roughly. ine container cup from its p being careful not to touch at surface with the inside of order to prevent needlestick l/sticker on the top of the container to the skin around the position until the special this position until the special this position until the special the towelette to wipe down through whom when the stream of the uncapped urine container and the cup into the stream of the skin and ½ full. Finish urin the inside of the urine container and the cup into the stream of the unine container and the cup into the stream of the cup into the stream of the cup into the stream of the cup into the stream of the cup into the stream of the urine container and the cup into the stream of the urine container and the cup into the stream of the urine container and the cup into the stream of the urine container and the cup into the stream of the urine container and the cup into the sample to the cup into the sample to the | Male o stop the on of 20 packaging the inside of the cap injury, do ap at any he urinary cimen is to back in a the center of ck, and or cup with the thalfway of the urine ating in the er or cap, | 2. Remove the sterile urine container and unscrew the cap, being careful of the cap or container.  3. Place the cap on a flat surface with facing up. NOTE: In order to preven NOT remove the label/sticker on the time.  4. Remove the first soap towelette from the cap on the cap to so while collect and urethral opening and dispose of the end of the penis using a second towelette and dispose of the uncapped upour free hand and begin to urinate through urinating, bring the cup between the cap on firmly.  10. Wash hands and return collected upone member as instructed. | or a minimum of 20 cup from its packaging not to touch the inside the inside of the cap t needlestick injury, do e top of the cap at any om packaging. back before cleansing ing the urine sample. the end of the penis of the towelette. ingle motion with a ne second towelette. In the toilet. Halfway tween ¼ and ½ full. urine container or cap, |
|                        | <ol> <li>Place cup upright on</li> <li>Peel back label on ca</li> <li>Place the provided gr</li> <li>Hold tube in position</li> </ol>                                                                                                    | must be transferred into B clean, flat surface. Contain p (do not remove it) to expey-top evacuated tube into until filled and flow stops.                                                                                                    | er may be tipped at an<br>ose the integrated tran<br>cavity on cap, stopper                                                                                                    | acutainer tubes immediately after collecti<br>n angle if specimen volume is limited.<br>nsfer device.<br>r down. Advance the tube over puncture p<br>overting the tube 8-10 times or until the wi                                                                                                    | point to pierce stopper.                                                                                                    |

6. Carefully replace label over integrated transfer device cavity and reseal. Use with caution to avoid contact with needle when replacing

7. Label the provided barcode with two patient identifiers.8. Place the barcode sticker on the transportation tube.9. Place the sample in biohazard bag, ensuring the bag is sealed.

tube is completely dissolved.

label.

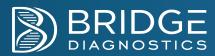

| Labeling:             | All samples must be labeled with two patient identifiers. Ex. First Initial, Last Name, DOB, Collection Code, and Barcode.                                                                                                    |
|-----------------------|----------------------------------------------------------------------------------------------------|
| Shipping:             | Patient specimens sent to Bridge Diagnostics must be packaged and shipped appropriately to ensure that IATA 6.6.1 regulations are met.                                                                                                    |
|                       | <ol> <li>Confirm test order and patient information has been entered and completed correctly in Bridge BORING Lite portal, Bridge BORING+ portal, CareEvolve, or respective EMR.</li> <li>If test order and patient information has not been entered electronically, complete the paper test requisition and place in the side pocket of the biohazard bag.</li> <li>Ensure sample is properly barcoded and labeled.</li> <li>Place transportation tube in the biohazard bag.</li> <li>Place the biohazard bag in the prepaid return FedEx or UPS UN3373 Clinical Box or equivalent shipping box. Please note: All outer packaging must display the UN3373 diamond-shaped label.</li> <li>Retain the shipping tracking number for your records.</li> </ol> |
| Other Considerations: | Each biohazard bag must only contain one patient sample.                                                                                                    |

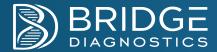

# **Specimen Ordering Guide**

## **BORING Lite Portal**

The BORING Lite Portal is used for COVID-19 and Respiratory testing.

#### **Patient Registration**

- 1. Patient will register online by selecting the unique URL created for each collection location or scanning the location specific QR code.
- 2. Patient will complete the required demographic information.
  - a. If patient is uninsured, patient should select "no;"
    - i. This selection is for uninsured patients only and BridgeDx will confirm insurance coverage for all patients.
    - ii. If insurance coverage is found, BridgeDx will bill the patient's insurance.
  - b. If patient is insured, patient will select the specific insurance plan and enter the following information:
    - i. Policy number
    - ii. Group number
    - iii. Guarantor information
  - c. Once demographic information is completed, patient will select "Next."
- 3. Patient will compete the PWN Health Covid-19 questionnaire and select "Continue."
- 4. Patient will review and accept the BridgeDx Terms and Conditions.
- 5. Upon registration completion, patient will receive a "Registration Completed" message and a unique 5-Digit Collection Code;
  - a. For additional patient registrations, select "Click here to submit another order." Each patient will receive a unique 5-digit collection code that can be used for clinic's to label each sample.
  - b. If multiple patients are registered on one device, the final "Thank you" page will display each unique 5-digit collection code with their respective name.

## Searching and Accessing Patient Profiles

- 1. Log in to the Bridge BORING Lite portal using assigned username and password.
- 2. Upon logging in, users will be directed to the BORING Lite homepage;
  - a. If clinic/facility has more than one location, filter the patient search by selecting "All Locations" or "Specific Location" in the upper right hand corner.
    - i. Note: If user chooses a specific location, only patients who registered at that location will be accessed.
- 3. Search for the patient's order using at least two search functions. Search functions available are:
  - a. Last Name
  - b. First Name
  - c. Barcode
  - d. Date of Birth (DOB)
  - e. Collection Code
- 4. Upon locating the patient's order, verify the patient's last name, first name, DOB, and unique 5-digit code matches the labeled sample.

#### Creating a New Order

- 1. After verifying the patient order and sample, select "Collect."
- 2. User will be directed to the Review/Edit Order Details page to review the patient order.
  - a. Verify the patient's insurance information;
    - i. For Insured Patients
      - 1. Verify the patient's insurance information was entered correctly by reviewing the patient's insurance card.
      - 2. If applicable, verify the patient relationship information.
    - ii. For Uninsured Patients
      - 1. Verify the patient does not have insurance and the patient selected "No" in the Insurance and Payment section.

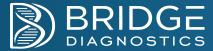

- b. Scan the barcode:
  - i. Select the "Sample Barocde" box and scan the barcode with the provided Zebra Scanner.
- c. Finalize the patient order;
  - i. Verify the sample barcode has been scanned correctly
  - ii. Review and select the correct Collection Location
  - iii. Confirm the Collection Date/Time
  - iv. Confirm the Test Code
  - v. Verify the Patient SMS and Email Information, if applicable
- d. Verify the patient order;
  - i. Prior to submission of the order, verification of the patient information is required. Verify the patient name and date of birth on the pop-up window matches the patient information listed on the specimen tube.
  - ii. Re-enter the specimen barcode, and BORING Lite will verify that the specimen barcode is associated with the order.
  - iii. When verification is completed, select "I have verified that the test order and specimen container belong to this patient."
- 3. Order has been successfully submitted.

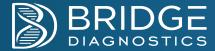

## **BORING+ Portal**

The BORING+ Portal is used for COVID-19 and UTI orders.

#### Searching and Accessing Patient Profiles

- 1. Log in to the Bridge BORING+ portal with assigned username and password.
  - a. First time users will have to review and accept the Terms and Conditions.
- 2. Upon logging in, users will be directed to the BORING+ homepage;
  - a. On the page, orders can be filtered as followed:
    - i. All Orders
    - ii. Results
    - iii. In Progress
    - iv. Drafts
  - b. When searching for patient orders, use at least two search functions. Search functions available are:
    - i. Last Name
    - ii. First Name
    - iii. Chart #/MRN
    - iv. Barcode #
  - c. Clinics with multiple locations search for a patient at a specific location, can select form the drop-down menu in the upper right hand corner.

#### Creating a New Order

- 1. Select "Place New Order" on the left side of the homepage.
  - a. For Existing Patients:
    - i. Search for the patient profile using the patient's last name, first name, or Chart #/MRN, and proceed to Step 2.
  - b. For New Patients:
    - i. Select "Use Blank Order Form" and proceed to Step 2.
- 2. Complete the following sections to complete the order: Demographics, Insurance, Test Menu, Collection, and Finalize.
  - a. Confirm and complete the Patient Demographics tab;
    - i. All fields outlined in red are required to process with test ordering
      - 1. Patient information will auto populate in the Guarantor Information. If applicable, update this section with the appropriate information.
    - ii. Select "Next."
  - b. Complete the Insurance tab;
    - i. The following field are required to proceed with ordering -
      - 1. Name of patient's insurance
      - 2. Select the patient's insurance plan from the Payor Code drop-down menu
      - 3. Policy number
      - 4. Group number
      - 5. Patient relation to policy holder
    - ii. If applicable, enter the secondary insurance information
    - iii. Select "Next."
  - c. Complete the Test Menu tab;
    - i. BridgeDx's UTI offerings are listed under "Available Lab Tests." Select the appropriate pathogens to be ordered.
      - 1. Pathogens can be ordered individually, along with AST reflex, ABR reflex, and ABR + AST reflex.
        - a. Note: Reflex options are dependent on pathogens selected. It is not available for all pathogens.

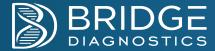

- b. Pathogens can be ordered as a Custom Test Group, which must be set up by the provider or facility user;
  - 1. Select the appropriate tests to be included and select "create new test group."
  - 2. Provide a name for the customized test group and select "Save."
- 2. Selected pathogens will auto-populate under the "Selected Tests" menu
  - a. Pathogens can be removed by selecting the red "X" icon to the left of the Test Code.
- 3. Select "Next."
- d. Complete the Collection tab;
  - i. Select the Specimen Barcode field and scan the barcode with the provided Zebra Scanner;
    - 1. The system will validate the barcode in the event of a scanning error and will not let the user move forward.
  - ii. Enter the collection date
  - iii. Search the appropriate diagnostics codes
    - 1. User can create diagnosis code favorites by selecting the star icon listed to the left of the diagnosis codes.
  - iv.Select "Next."
- e. Complete the Finalize tab;
  - i. Review the test requisition summary and tests ordered.
  - ii. Paper requisitions can be uploaded to this screen located in the bottom left. If there is no paper requisition, select "No requisition to upload for this order."
  - iii. Select "Submit Order"
    - 1. If the user would like to place the order at a later time, select "Save Draft" at the top right corner of the screen.
  - iv. Prior to submission of the order, verification of the patient information is required. Verify the patient name and date of birth on the pop-up window matches the patient information listed on the specimen tube.
  - v. Re-enter the specimen barcode, and BORING+ will verify that the specimen barcode is associated with the order.
  - vi. When the verification is completed, select "I have verified that the test order and specimen container belong to this patient."
- 3. Order has been successfully submitted.

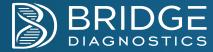

## CareEvolve

#### Searching and Accessing Patient Profiles

- 1. Log in to the CareEvolve portal with assigned username, password and location.
- 2. Creating a new patient profile;
  - a. Select the "Patients" drop-down menu and select "Add Patient"
  - b. Complete all the required fields in red text
    - i. Complete all three sections: Demographics, Guarantor and Insurance
  - c. Select "Save" to place order at a later time or select "Save & Place Order" to complete order
    - i. Proceed to Collecting Patient Order.
- 3. Searching for existing patient profiles;
  - a. Select the drop-down menu for "Patients" and select "Search Patients"
  - b. In the search field, begin typing the patient's name
  - c. For an advanced patient search, select "Advanced Search" and search by Patient ID, Accession #, Patient DOB, or Social Security Number.
  - d. Select the patient profile and select "Create New Order"
    - i. Proceed to Collecting Patient Order.

#### Creating a New Order

- 1. After user has created the patient profile or selected the patient profile, select "Create New Order"
  - a. Please note that orders will default to an Order Type of "Draw Now" and a Bill Type of "Third Party." In the blue banner, adjust the appropriate fields in necessary.
    - i. Draw Now: Orders with the same order and collection date
    - ii. Draw Later: Orders with a future collection date
    - iii. Available bill types are specific to the clinic. Common bill types include Patient and Third Party.
    - iv. Once the Order Type and Bill Type have been determined, the page will refresh and the ordering tabs will appear.
  - b. Confirm and complete the Patient Tab;
    - i. Confirm Order Information and select Ordering Provider
    - ii. Confirm Patient Demographics, Guarantor and Insurance
    - iii. Select "Next."
  - c. Complete the Test Tab;
    - i. Type the test description in the Search Tests field. Use the cursor or arrow key to select the appropriate tests
    - ii. Check the test codes listed in "Recent Tests," if tests exist and apply to the patient's order
    - iii. Check the test codes listed in "Test Groups," if applicable. Test Groups are to be set up by the Practice Administrator. All tests within the group will immediately be displayed in the "Selected Tests" section on the page.
    - iv. Select "Next."
  - d. Complete the Clinical Tab:
    - i. 7 I P It@eXSample Barcode box and scan the barcode with the provided Zebra Scanner
    - ii. Select "Next."
  - e. Complete the Diagnosis Tab;
    - i. Type the diagnosis code in the Search Diagnosis field and select the correct diagnosis code.
    - ii. Recently used diagnosis codes can be found under "Recent Diagnosis."
    - iii. Select "Next."
  - f. Complete the Review Tab:
    - i. Review all entires and confirm the patient demographics, general information, diagnosis code, barcode, and test information matches the demographics on the patient sample.
    - ii. Please note the Order Date and Collected Date are automatically defaulted upon starting and scanning the order. Update dates, if applicable.

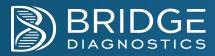

| i          | iii. If any information is to be updated upon review, go back to the applicable tab and update. iv. Select "Complete." |
|------------|----------------------------------------------------------------------------------------------------|
| g. Requisi | sition is available to print or download and is saved to the patient's profile.                                        |
|            |                                                                                                    |
|            |                                                                                                    |
|            |                                                                                                    |
|            |                                                                                                    |
|            |                                                                                                    |
|            |                                                                                                    |
|            |                                                                                                    |
|            |                                                                                                    |
|            |                                                                                                    |
|            |                                                                                                    |
|            |                                                                                                    |
|            |                                                                                                    |
|            |                                                                                                    |
|            |                                                                                                    |
|            |                                                                                                    |
|            |                                                                                                    |
|            |                                                                                                    |
|            |                                                                                                    |
|            |                                                                                                    |
|            |                                                                                                    |
|            |                                                                                                    |
|            |                                                                                                    |
|            |                                                                                                    |
|            |                                                                                                    |
|            |                                                                                                    |
|            |                                                                                                    |
|            |                                                                                                    |
|            |                                                                                                    |